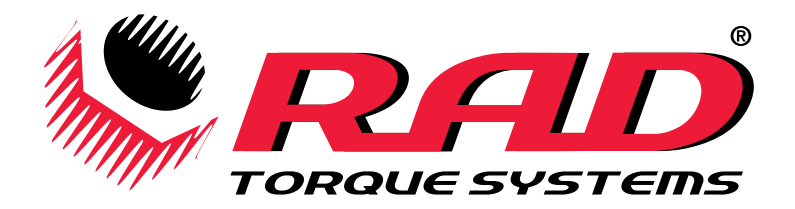

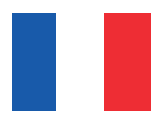

# *SÉRIES MB-RAD et B-RAD-S SUR BATTERIE*

# *30 à 7 000 Nm*

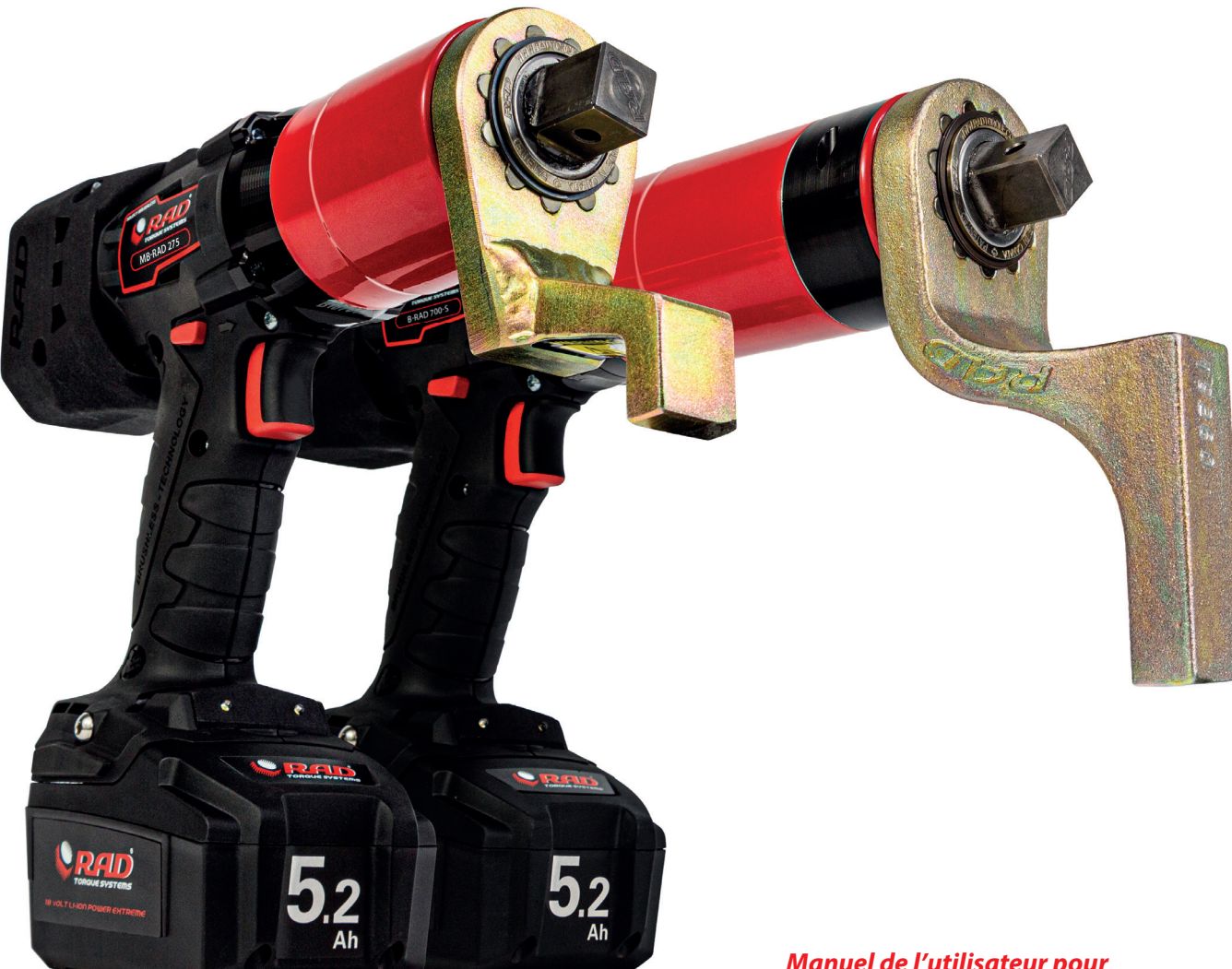

### *Manuel de l'utilisateur pour*

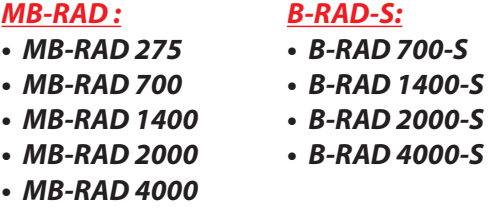

- *MB-RAD 7000*
- *B-RAD 2000-S • B-RAD 4000-S*

ē

- 
- 

# *MANUEL DE L'UTILISATEUR*

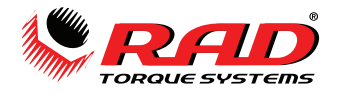

# **Sommaire**

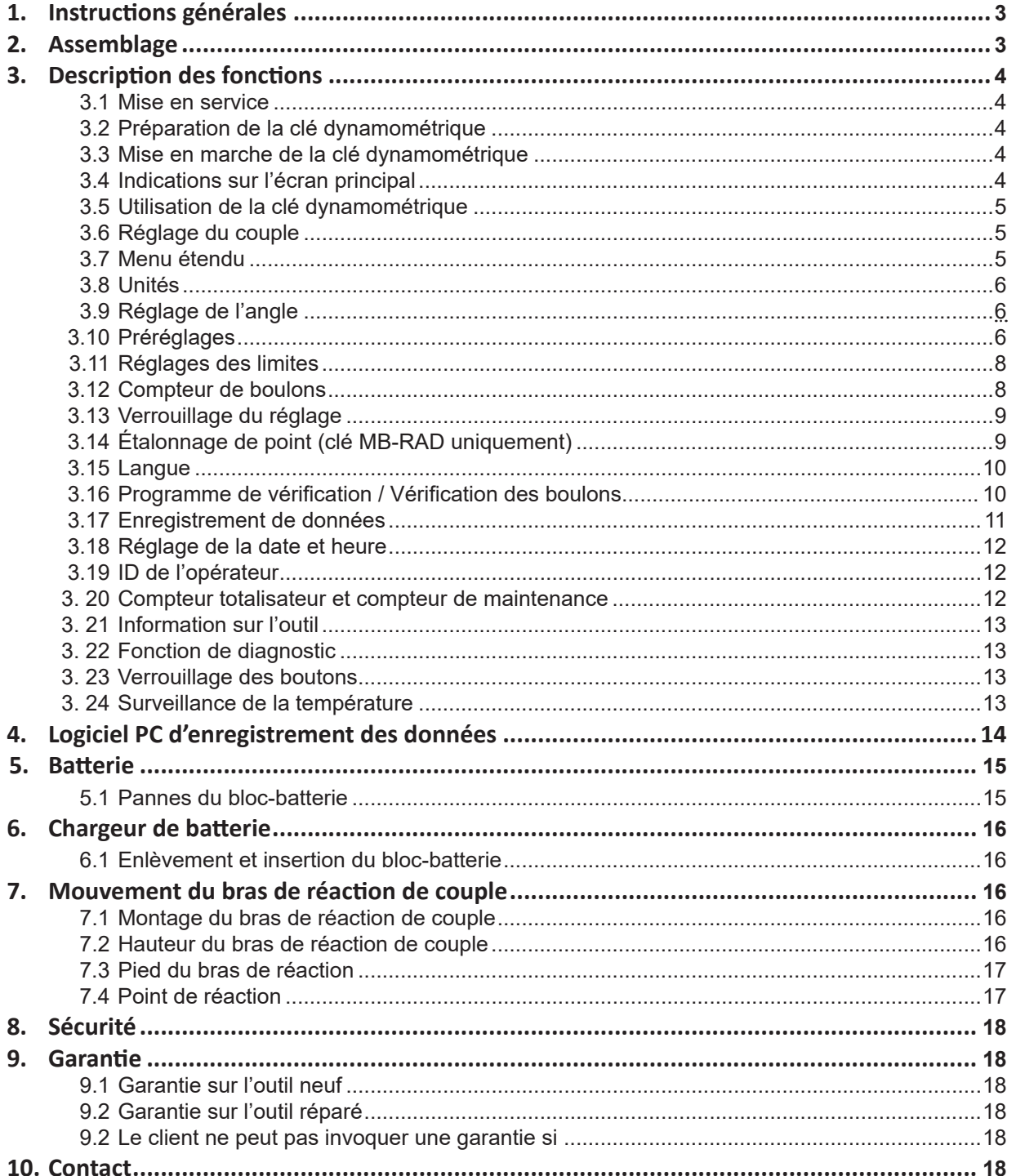

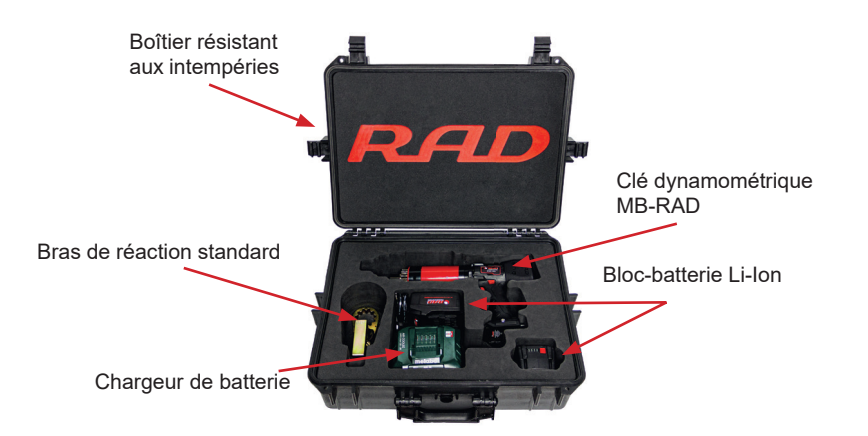

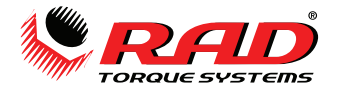

### **Introduction**

Merci d'avoir acheté ce produit RAD de qualité ! Les outils RAD Torque sont fabriqués au Canada avec passion et des années d'expérience dans la conception et la fabrication. Nous vous recommandons vivement de lire attentivement ce manuel de l'utilisateur afin de comprendre toutes les caractéristiques de ces outils. Toutes les caractéristiques de l'outil, nos consignes de sécurité et l'entretien de l'outil sont expliqués en détail.

En vous familiarisant avec tous les tenants et aboutissants de cet outil, vous garantirez une longue durée de vie et le bonheur de l'opérateur. Sur notre site Web, vous pouvez télécharger le dernier logiciel pour votre outil RAD et trouver des informations de produit supplémentaires, comme des vidéos de produit. Le site Web : www.radtorque.eu.

Si vous avez d'autres questions, n'hésitez pas à nous contacter par téléphone ou par e-mail.

Avec nos remerciements, L'équipe RAD B.V.

# **1. Instructions générales**

**REMARQUE :** n'utilisez pas cet outil avant d'avoir bien lu les instructions qui suivent. En cas de panne, de dysfonctionnement ou de dommage, ne tentez pas de réparer vous-même ; contactez immédiatement RAD Torque Systems B.V.

Les clés dynamométriques RAD à batterie sont des outils de serrage inversables, sans choc, à déclenchement par jauge de contrainte ; elles doivent toujours être utilisées avec les accessoires suivants :

- Batterie complètement chargée.
- Douilles à choc avec goupille de blocage et joint torique.
- Bras de réaction approprié avec anneau de retenue.

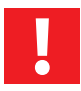

**!**

**REMARQUE :** ces clés dynamométriques contiennent des composants métalliques qui peuvent représenter un danger dans les zones à risque.

# **2. Assemblage**

- 1. Assurez-vous que la batterie est entièrement chargée.
- 2. Faites glisser le bloc-batterie jusqu'à ce qu'il s'enclenche.
- 3. Attachez et fixez le bras de réaction de couple sur le côté dentelé de l'engrenage, à l'aide de l'anneau de retenue.

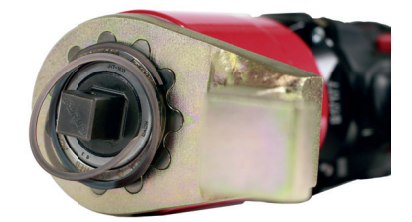

4. Écartez l'anneau de retenue à l'aide d'un tournevis et placez le côté ouvert dans la rainure située à l'extrémité de l'engrenage.

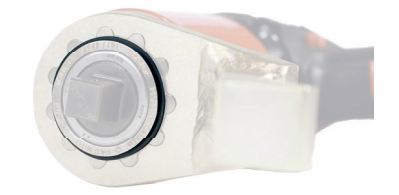

5. Appuyez ensuite progressivement sur l'anneau de retenue jusqu'à ce qu'il soit complètement refermé.

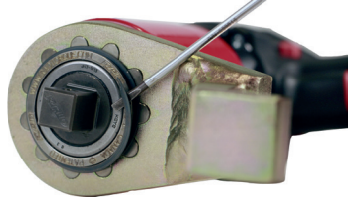

6. Pour retirer le bras de réaction, placez un tournevis au début de l'anneau de retenue et écartezle. Retirez ensuite l'anneau de retenue et enlevez le bras de réaction.

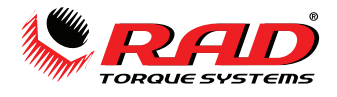

# **3. Description des fonctions**

### **3.1. Mise en service**

- La clé dynamométrique est fournie prête à l'emploi.
- Seuls peuvent être utilisés des composants et accessoires qui n'altèrent pas le fonctionnement ni la sécurité de la clé dynamométrique.

#### **3.2. Préparation de la clé dynamométrique**

- 1. Fixez le bras de réaction (2) sur l'engrenage de la clé dynamométrique (1).
- 2. Sécurisez le bras de réaction de couple sur la clé dynamométrique, à l'aide de l'anneau de retenue (3).
- 3. Fixez la douille (4) sur le carré de la clé dynamométrique. N'utilisez que des douilles avec un carré normalisé conforme à la norme DIN 3121.
- 4. Sécurisez la douille avec une goupille (5).
- 5. Fixez la goupille avec un anneau élastique (6) pour éviter qu'elle ne ressorte.

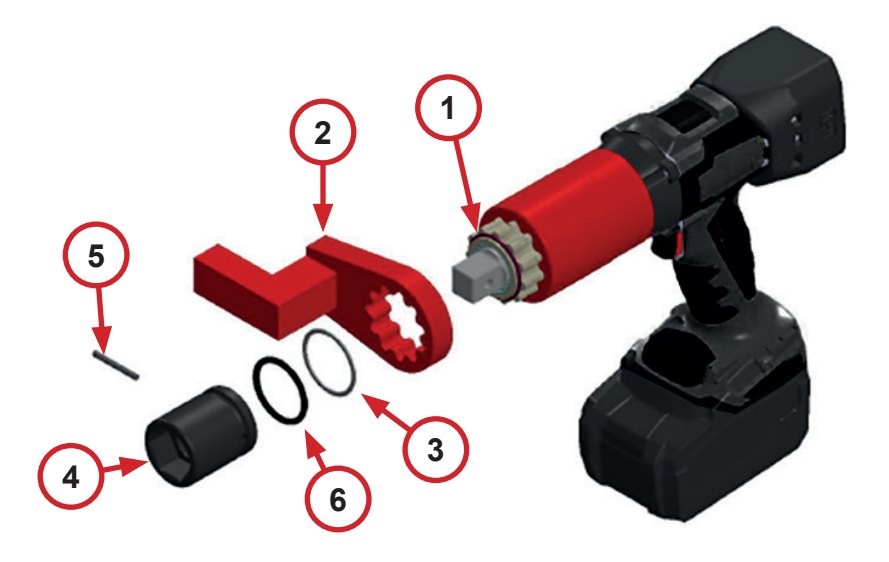

#### **3.3. Mise en marche de la clé dynamométrique**

Lorsque la clé dynamométrique est mise en marche, l'heure et le fichier actif sont affichés. Confirmez l'écran en appuyant sur le bouton M. Cet écran s'affiche uniquement lorsque l'enregistrement des données est actif.

#### **3.4. Indications sur l'écran principal**

- En haut à gauche : sens de rotation actuel
- En haut à droite : type de clé dynamométrique (« 40 » désigne la clé dynamométrique 40)
- Lorsque le transducteur est activé, un S bleu s'affiche à côté du type de clé dynamométrique (série B-RAD S uniquement).
- Ligne centrale : valeur actuelle du couple
- Ligne inférieure : valeur actuelle de l'angle
- La dernière valeur reste affichée pendant 10 secondes.
- Si une erreur se produit, le couple affiché à l'écran devient rouge. L'erreur peut être acquittée avec n'importe quel bouton.
- Si l'écran principal de la clé dynamométrique est actif et qu'aucun bouton n'est actionné pendant 60 secondes, l'affichage s'éteint.

21.08.2016 08:28:12 STANDARD.log

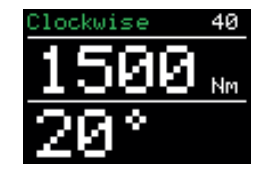

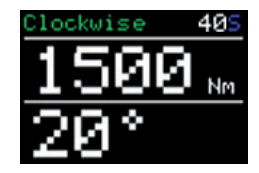

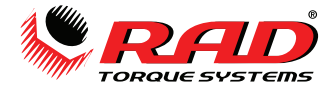

#### **3.5. Utilisation de la clé dynamométrique**

- **•** Ajustez les réglages à l'aide des boutons. M (M),  $\leftrightarrow$  (↑) et  $\leftrightarrow$  (↓) (1).
	- Le sens de rotation est défini avec l'interrupteur à bascule (2).
	- Commencez la rotation à l'aide la gâchette (3).

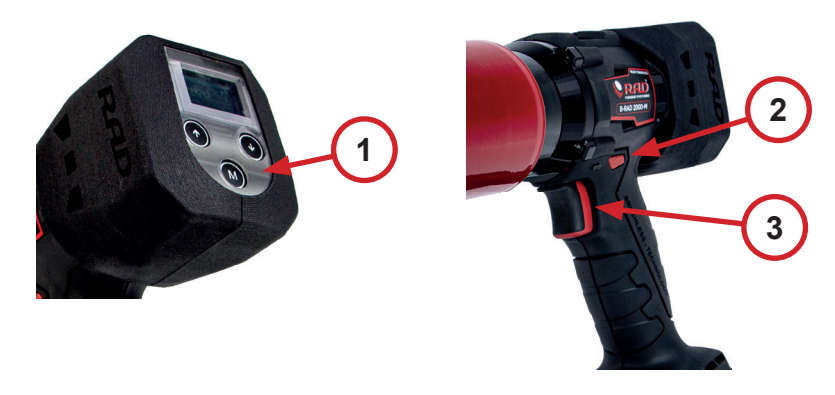

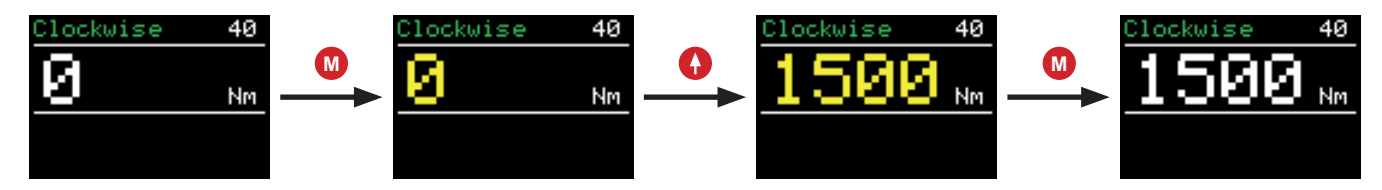

#### **3.6. Réglage du couple**

- Après avoir été mise sous tension, la clé dynamométrique affiche le dernier couple réglé.
- Le réglage par défaut en usine est de 0 Nm.
- Le sens de rotation actuel est affiché en haut à gauche.
- Le type de clé dynamométrique est affiché en haut à droite. « 40 » désigne la clé dynamométrique MB-RAD 40.
- **M**  Le réglage du couple est activé en appuyant brièvement sur la touche M.
	- L'indicateur de couple s'affiche maintenant en jaune.
	- Le couple est défini en appuyant sur  $\bigcap_{\Gamma}$  et  $\bigcap_{\Gamma}$ .
	- En maintenant les boutons **O** ↑ et **O** ↓ appuyés, vous réglez le couple par incréments plus importants.
- Appuyez à nouveau sur M M pour confirmer la valeur de couple.
	- Le couple de serrage défini s'affiche en blanc.

#### **3.7. Menu étendu**

- Le menu étendu peut être ouvert moyennent un mot de passe. Demandez le mot de passe à votre distributeur RAD.
- Le mot de passe doit être saisi dans l'option « Mot de passe » du menu principal.

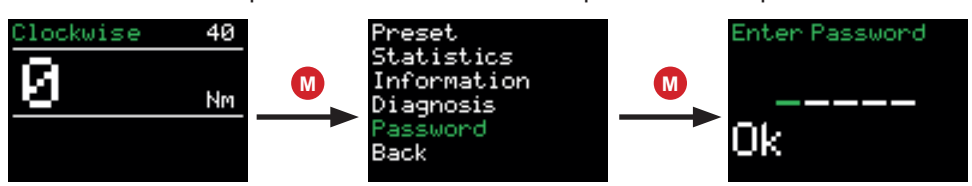

- Les paramètres suivants peuvent être définis dans le menu étendu :
	- Paramètres avancés
		- **Activation de l'angle**
		- **Activation des limites du couple**
		- **Exerciced** Activation du compteur de boulons
		- Désactivation du transducteur (série B-RAD S uniquement)
		- **Etalonnage de point**
		- ▪ Unités
	- **Langue**
- · Déverrouillage (uniquement après consultation de votre distributeur RAD)
- · Enregistrement de données Verrouillage du menu étendu

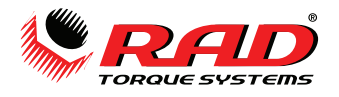

#### **3.8. Unités**

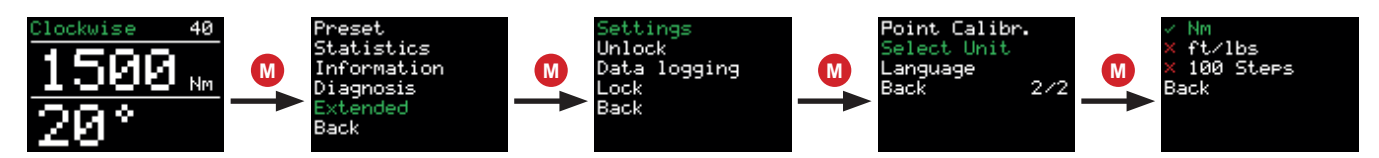

- Les unités de mesure du couple peuvent être définies dans le menu étendu.
- Les unités de mesure du couple suivantes sont possibles :
	- · Newton mètres Nm
	- · Foot-pounds ft/lbs
	- · Pas de réglage par 100 (graduations plus fines possibles sur demande)
- Il n'est pas nécessaire de procéder à un nouvel étalonnage après avoir modifié l'unité.
- Un tableau des couples est nécessaire si vous travaillez en mode pas à pas. Il peut être obtenu auprès de votre distributeur RAD.

#### **3.9. Réglage de l'angle**

- • Pour définir un angle, l'option d'angle doit être activée dans les paramètres avancés.
- Le réglage de l'angle ouvre l'écran principal.

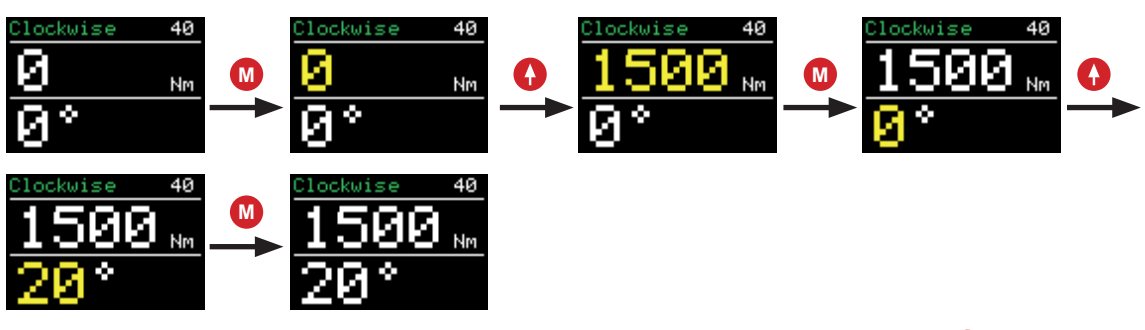

- Le réglage du couple est activé en appuyant brièvement sur le bouton **M** M.
	- • Définissez le couple.
- L'angle peut être réglé après avoir confirmé le couple avec le bouton **M** M.
	- L'angle est défini en appuyant sur **A** ↑ et **D** ↓.
- **M** • Appuyez à nouveau sur M pour confirmer la valeur de l'angle.
	- • La valeur de l'angle ne peut être définie qu'entre 10° et 360°.

Remarque ! Le couple défini + l'angle ne doivent pas dépasser la capacité du couple maximum de l'outil. Si cela risque de se produire, l'outil s'arrêtera automatiquement pour éviter tout dommage.

### **3.10. Préréglages**

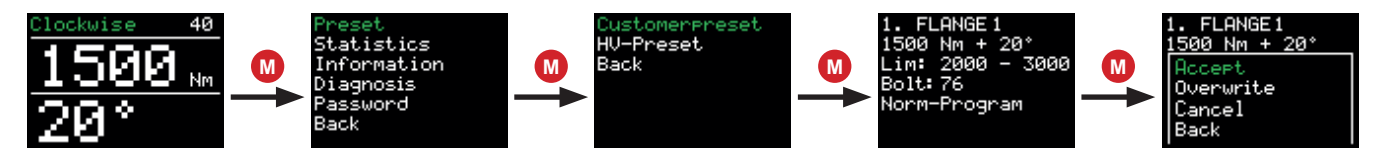

- • L'appareil peut stocker jusqu'à 10 préréglages définis par l'utilisateur.
- En outre, des préréglages sont également enregistrés pour les liaisons HV normalisées.
- Une pression prolongée sur le bouton MM ouvre le menu principal.
- Une nouvelle pression sur le bouton M M ouvre le sous-menu des préréglages.
	- • Ici, vous pouvez basculer entre les préréglages client définis par l'utilisateur et les préréglages HV.

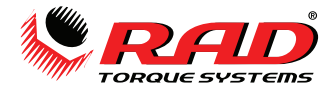

 • Les éléments de préréglages suivants sont affichés :

- · Numéro de référence du préréglage
- · Nom du préréglage
- · Couple
- · Valeur d'angle
- · Limites fixées pour le couple final
- · Compteur de boulons activé
- · Programme sélectionné (normal ou avec vérification du couple)
- Les préréglages peuvent être sélectionnés à l'aide des boutons fléchés ( $\bigodot$ ) et  $\bigodot$ ).
- **M** En appuyant sur la touche M, un menu s'ouvre avec les fonctions suivantes :

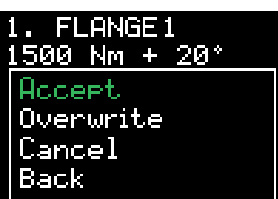

« Accepter » applique le préréglage affiché comme réglage actuel.

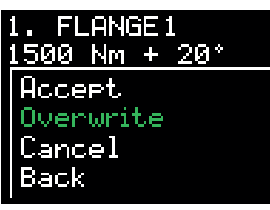

« Écraser » enregistre les valeurs présélectionnées dans la présélection actuelle.

Pour enregistrer un préréglage, saisissez d'abord le couple souhaité (+ angle) dans l'écran principal.

**FLANGE1** 500 Nm + 20° Accept Overwrite ance $1\,$ Back

« Annuler » vous ramène à la présélection affichée.

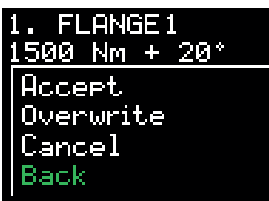

« Retour » vous ramène au menu des présélections.

Customerpreset HV-Preset **Back** 

« Retour » vous ramène au menu des présélections du menu principal.

La présélection HV ne peut qu'être sélectionnée et ne peut pas être écrasée.

- • Les préréglages HV sont affichés uniquement en fonction de la plage de couple de la clé dynamométrique.
- • Les couples de serrage préréglés pour les boulons HV se réfèrent à la procédure de couple modifiée conforme à la norme DIN EN 19963-1-8 pour la classe K1.

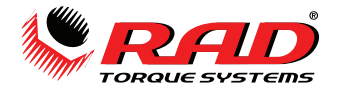

### **3.11. Réglages des limites**

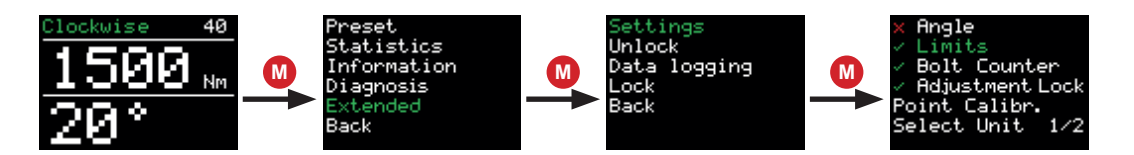

- Les limites sont activées et désactivées dans les paramètres avancés :
- • Des limites peuvent être définies pour chaque couple final.
- • Des limites d'angle peuvent être définies pour un serrage commandé par le seul couple. L'angle est compté à partir du moment où le couple minimum de la clé dynamométrique est atteint, et ne sera mesuré qu'après que l'outil ait atteint son couple minimum.
- • Des limites peuvent être définies pour le couple de serrage final pour un serrage au couple/à l'angle.
- Les limites sont saisies sur l'écran principal après le réglage du couple et de l'angle :

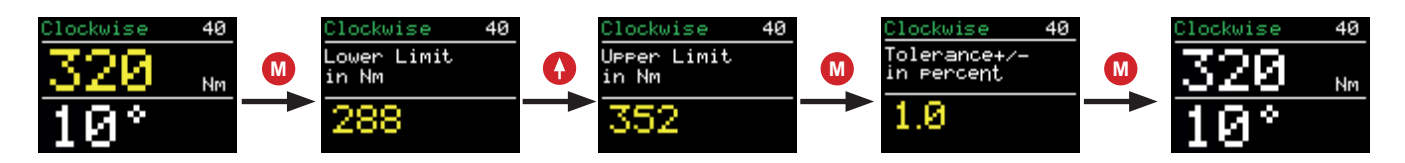

- **M** • Les limites sont confirmées à l'aide de la touche M.
	- Les limites sont également enregistrées lors de la mémorisation en tant que préréglage.
	- Dans le cas où les limites ne sont pas respectées ou sont dépassées lors du fonctionnement, une indication s'affiche à l'écran.
	- La clé dynamométrique peut à nouveau être utilisée après avoir appuyé sur n'importe quel bouton.

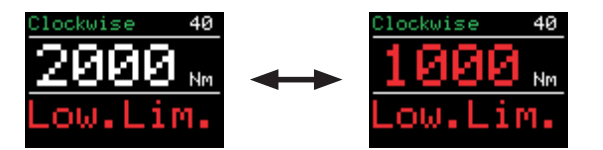

#### **3.12. Compteur de boulons**

• Le compteur de boulons est activé ou désactivé dans les paramètres avancés :

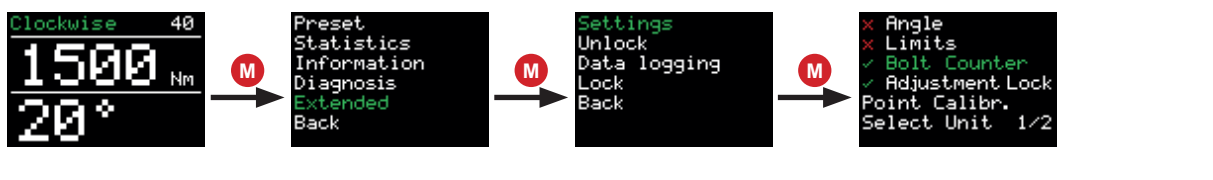

• Le compteur de boulons est défini sur l'écran principal :

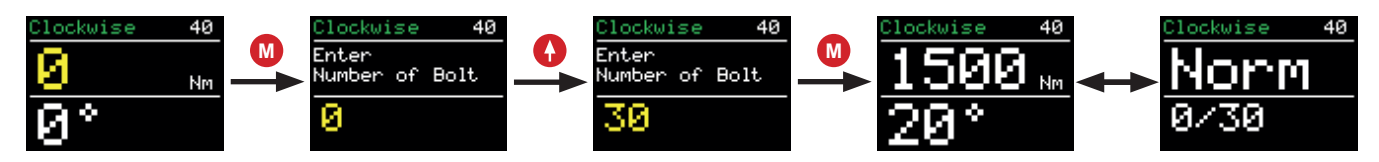

- Une fois activé, le compteur de boulons doit être réglé sur un minimum de 1 et peut être réglé jusqu'à un maximum de 999.
- Le compteur de boulons compte toutes les opérations de boulonnage terminées dans le sens des aiguilles d'une montre. Un mouvement de dévissage sera ignoré.

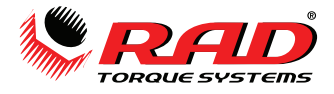

- Une fois que tous les boulons ont été serrés, l'appareil se verrouille. L'appareil peut être déverrouillé de deux manières :
	- · en réinitialisant le nombre de boulons individuels ;
	- · en désactivant le compteur de boulons.
- Si la batterie est enlevée de la clé dynamométrique avant que le comptage de boulons soit terminé, le compteur reprendra à partir du même point lors de l'utilisation suivante de la clé dynamométrique.
- Pour éviter que les boulons individuels ne soient serrés deux fois, par exemple en serrant un boulon qui a déjà été serré (« rehit »), le compteur doit être utilisé en combinaison avec le réglage de limites. Par exemple, un angle minimum doit être atteint pour compter comme un serrage correct.

### **3.13. Verrouillage du réglage**

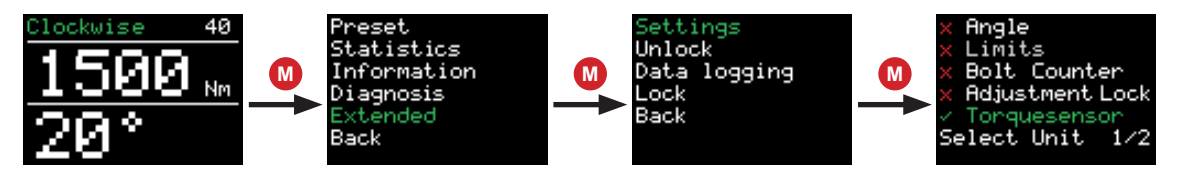

- Le verrouillage du réglage est activé ou désactivé dans les paramètres avancés :
- Si le verrouillage du réglage est actif, le couple ne peut plus être ajusté au niveau d'accès de base.
- Seuls les couples enregistrés dans les préréglages peuvent être sélectionnés.

### **3.14. Étalonnage de point (clé MB-RAD uniquement)**

L'étalonnage de point permet d'accroître la précision de la clé dynamométrique pour un type de boulonnage spécifique. Le B-RAD S étant doté d'un transducteur intégré, l'étalonnage par point n'est pas nécessaire pour le B-RAD S.

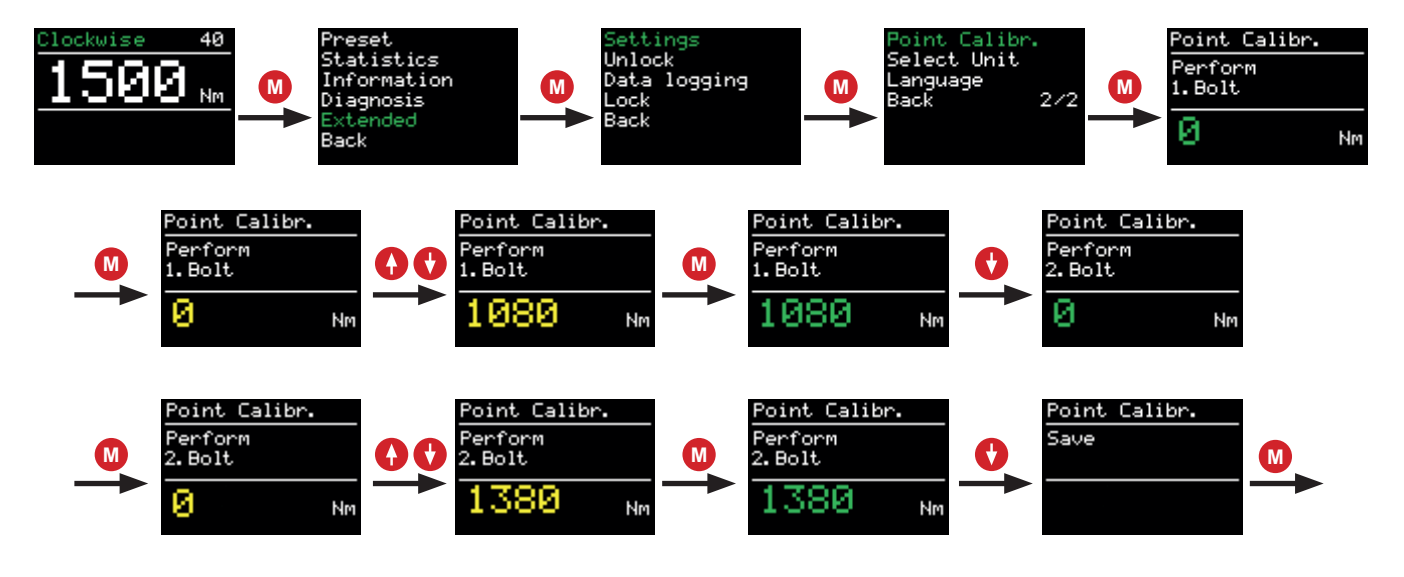

- • Pour vérifier le couple réel, un instrument de mesure tel qu'un Smart Socket™ est nécessaire.
- • Le couple souhaité est défini sur l'écran principal.
- L'étalonnage de point peut être enregistré dans les préréglages.
- L'étalonnage de point est activé sous « Étalonnage du point » dans le menu étendu.
- • « Serrer boulon 1 » apparaît sur l'affichage.
- • La première opération de boulonnage est alors effectuée.
- • Le résultat obtenu par mesure s'affiche à l'écran.
- $\cdot$  Le second boulon est sélectionné avec  $\bullet$ .
- • La seconde opération de boulonnage est alors effectuée.
- • Le résultat obtenu s'affiche à l'écran.
- L'étalonnage de point est finalisé en pressant le bouton ♥ suivi de ♥ .

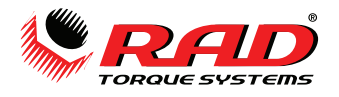

#### **3.15. Langue**

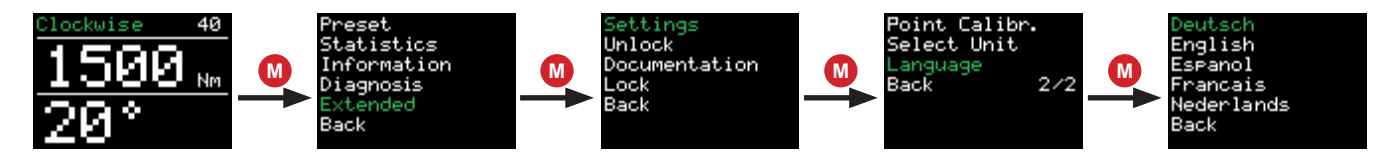

 Cinq langues différentes peuvent être sélectionnées dans les paramètres avancés :

- · Allemand
- · Anglais
- · Espagnol
- · Français
- · Néerlandais

 La clé dynamométrique redémarre après confirmation de la langue.

#### **3.16. Programme de vérification / Vérification des boulons**

- Le programme de vérification est une fonction standard sur les MB-RAD et B-RAD S.
- Il a été conçu pour vérifier les boulons déjà serrés.
- Le programme de contrôle peut être réglé via l'option de sélection de programme :

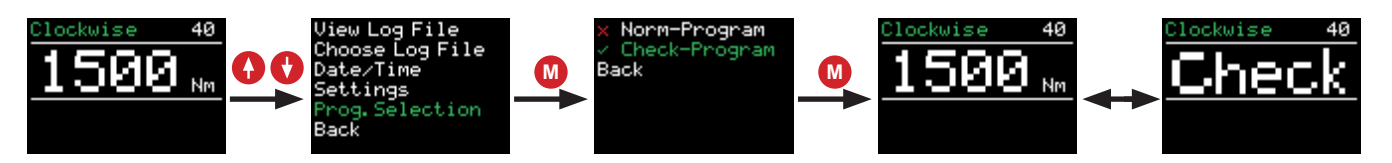

- • Lorsque le programme de vérification est activé, l'affichage alterne entre le mot « Vérif. » et le couple défini.
- Le programme de vérification établit lentement le couple sélectionné.
- Si le couple à ce moment sur le boulon est inférieur au couple de vérification, la clé dynamométrique serre le boulon au couple défini.
- Après avoir terminé l'opération, l'angle de ce mouvement est affiché. Si des limites ont été activées dans les paramètres avancés, la clé dynamométrique évalue l'« angle contrôlé ».
- Si l'angle contrôlé se situe en dehors des limites fixées, l'affichage devient rouge. L'abréviation « Lim. Sup. » ou « Lim. Inf. » apparaît.
- L'erreur peut être acquittée en pressant n'importe quel bouton.
- • Si l'angle contrôlé se situe dans des limites fixées, l'affichage devient vert et l'angle contrôlé est affiché.
- La clé dynamométrique tourne plus lentement avec le programme de vérification qu'avec le programme normal.
- • En raison de l'élasticité du bras de réaction, un angle contrôlé d'env. 1 à 3 degrés est affiché, même pour des boulonnages statiques. Ceci doit être déterminé au début du test, et pris en compte dans l'évaluation.

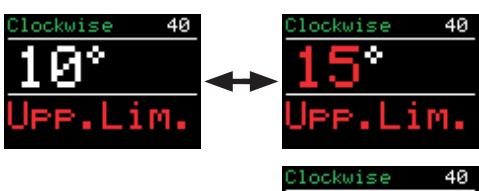

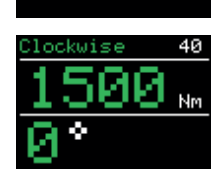

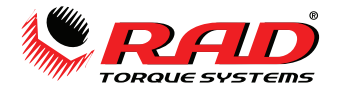

#### **3.17. Enregistrement de données**

- L'enregistrement de données est une fonction standard des clés dynamométriques MB-RAD et B-RAD-S.
- Lorsque l'enregistrement des données est actif, la sous-rubrique « Enreg. données » apparaît dans le menu étendu.
- • Une pression simultanée sur les deux boutons fléchés constitue un raccourci pour accéder au menu d'enregistrement des données.

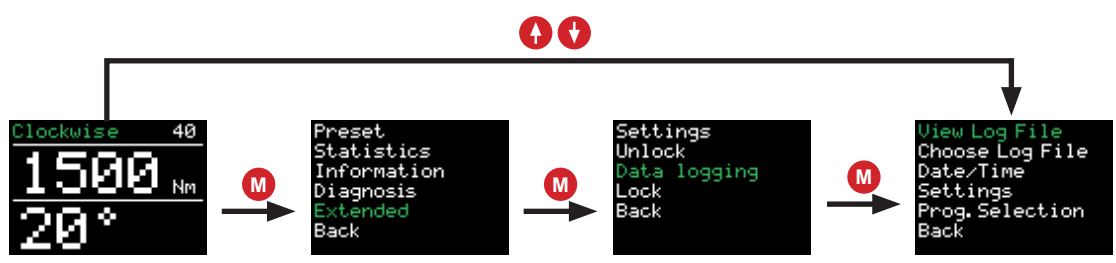

- Le menu d'enregistrement des données contient les sous-rubriques suivantes :
	- <sup>1</sup> Afficher journal : afficher les données pour tous les boulons terminés.<br>1. Choisir journal : créer un pouveau fichier journal
	- Choisir journal : créer un nouveau fichier journal.
	- Date/Heure : régler la date et l'heure
	- Réglages : activer et désactiver l'identifiant de l'opérateur et le transfert des données vers un PC.
	- Sél. programme : basculer entre le programme normal et le programme de vérification.
- • Les données suivantes sont enregistrées dans les fichiers journaux :
	- Numéro séquentiel : un numéro séquentiel est attribué à chaque serrage pour lequel le couple appliqué dépasse le couple minimal de l'outil.
	- Numéro d'opération : un numéro d'opération est attribué à chaque boulon serré avec succès dans le sens des aiguilles d'une montre.
	- Date et heure de l'opération de boulonnage
	- Couple défini et final
	- · Unité de couple définie
	- · Angle défini et final
	- · Couple final avec serrage à l'angle
	- · Limites définies
	- · Angle total et durée de boulonnage
	- · Tension de batterie
	- · Utilisation du programme (normal/vérification)
	- **Opérateur**
- • Un nouveau fichier journal peut être créé via « Choisir journal ».
- Il est activé avec l'instruction « Sauvegarder ».
- $\bullet\,$  Une pression prolongée sur le bouton  $\textsf{\textbf{M}}$  M efface la saisie.
	- Lorsqu'une entrée vide est sauvegardée, l'appareil continue automatiquement à utiliser le dernier fichier.

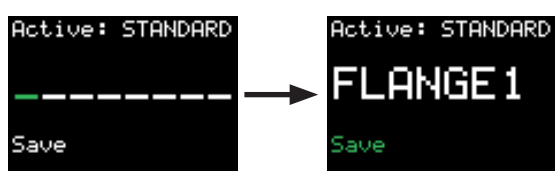

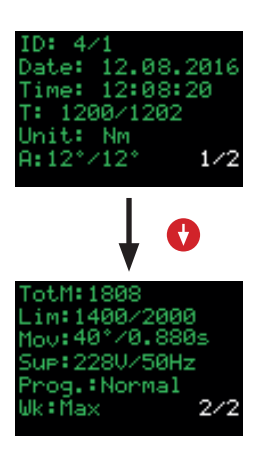

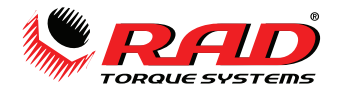

#### **3.18. Réglage de la date et heure**

• La date et l'heure ne sont affichées et utilisées que si l'enregistrement des données est actif.

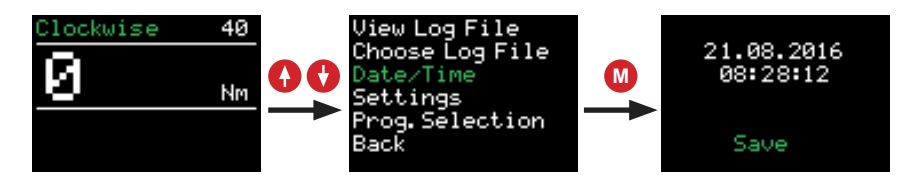

- La date et l'heure ne peuvent être réglées que si le menu étendu a été déverrouillé avec le mot de passe.
- L'heure peut être synchronisée à l'aide du logiciel fourni.

#### **3.19. ID de l'opérateur**

- L'ID de l'opérateur est activé ou désactivé dans les paramètres d'enregistrement des données.
- • Si l'option a été activée, la clé dynamométrique demande une désignation de l'opérateur en 8 chiffres lors de la mise en marche de l'outil. Celle-ci est enregistrée dans le menu d'enregistrement des données.

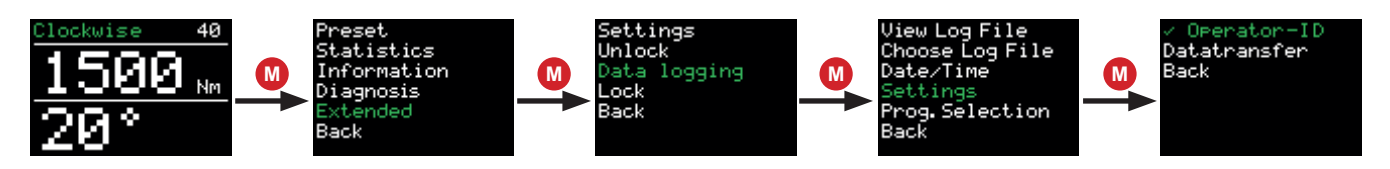

#### **3.20. Compteur totalisateur et compteur de maintenance**

- Le compteur totalisateur et le compteur de maintenance peuvent être trouvés dans le menu, rubrique « Statistiques ».
- Le compteur de maintenance indique le nombre de boulons serrés depuis l'exécution du dernier entretien.

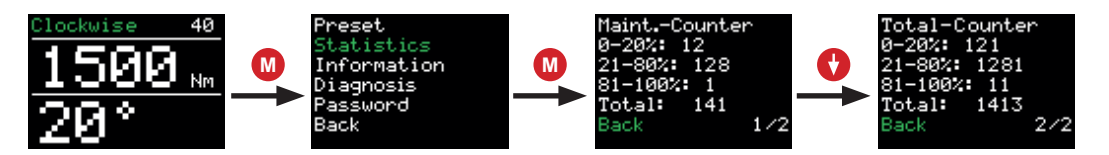

- Le compteur totalisateur indique le nombre de boulons serrés globalement.
- Les compteurs sont subdivisés en plages :
	- · 0 20% du couple maximum
	- · 21 80% du couple maximum
	- · 81 100% du couple maximum
	- · 0 100% du couple maximum (« Total »)
- • Lorsque plus de 20 000 boulons ont été serrés, « Planifier entretien » apparaît sur l'affichage lorsque l'appareil est mis en marche.

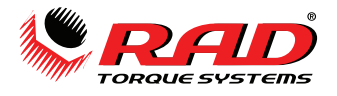

#### **3.21. Information sur l'outil**

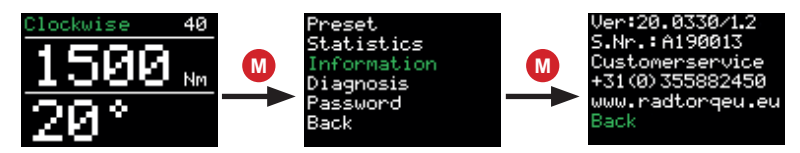

- L'information suivante est affichée sous la rubrique « Information » du menu.
	- · Le numéro de version logicielle
	- · Le numéro de série de la clé dynamométrique
	- · Le numéro de téléphone du service Clients
	- · Le site Web du fabricant

#### **3.22. Fonction de diagnostic**

- Les données relatives à la clé dynamométrique se trouvent dans le menu « Diagnostic ».
- La ligne « Statut » indique la progression du cycle jusqu'à la date du prochain entretien. La clé dynamométrique doit faire l'objet d'un entretien lorsque cette progression a atteint 100 %.
- Ce menu est uniquement destiné à une télémaintenance par téléphone.

#### **3.23. Verrouillage des boutons**

- Appuyez simultanément sur les boutons **W** M et ♦ ↑ pendant 3 secondes pour activer le verrouillage des boutons.
- **boutons** M M et A ↑ pendant 3 secondes. • Pour désactiver le verrouillage des boutons, appuyez simultanément sur les
	- Lorsque le verrouillage des boutons est actif, l'affichage ne peut plus être utilisé.
	- La clé dynamométrique continue à fonctionner avec ses réglages lorsque le verrouillage des boutons est actif.

#### **3.24. Surveillance de la température**

La surveillance de la température empêche la clé dynamométrique de chauffer excessivement. Un avertissement s'affiche en cas de température du moteur excédant 120°C.

 • Due to the elasticity of the reaction arm, a controlled angle of approx.  $1 - 3^\circ$  is displayed even for non-moving bolted joints. This must be determined at the beginning of the test and taken into account in the evaluation.

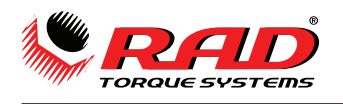

# **4. Logiciel PC d'enregistrement des données**

### **4.1. Ajout de la clé dynamométrique via Bluetooth pour Windows**

- 1. Installez la clé Bluetooth (fournie).
- 2. Activez la connexion de données sur votre clé dynamométrique. Pour ce faire, dans le menu de la clé dynamométrique, allez à  $\rightarrow$  Étendu  $\rightarrow$  Enregistrement des données  $\rightarrow$  Paramètres  $\rightarrow$  Transfert de données.
- 3. Sélectionnez « Périphériques et imprimantes » dans le menu de configuration du PC.
- 4. Sélectionnez « Ajouter un appareil ».
- 5. Sélectionnez le numéro de série de la clé dynamométrique (par exemple, M123456).
- 6. Cliquez sur « Suivant ».
- 7. Lorsque l'ajout de la clé dynamométrique a abouti, cliquez sur « Fermer ».
- 8. Dans la fenêtre « Périphériques et imprimantes », faites un clic droit sur le numéro de série de la clé dynamométrique.
- 9. Sélectionnez « Propriétés ».
- 10. Ouvrez l'onglet « Matériel ».
- 11. Sélectionnez la connexion série standard à partir de Bluetooth.
- 11. Sélectionnez « Propriétés » et vous cherchez le port COM correspondant dans la désignation du nom de la connexion Bluetooth (par exemple, « COM11 »).
- 12. Refermez toutes les fenêtres.

### **4.2. Installation du logiciel dans Windows**

- 13. Installez le logiciel en démarrant le fichier « setup.exe ».
- 14. Validez les termes de la licence en cliquant sur « J'accepte ».
- 15. Cliquez sur « Suivant ».
- 16. Sélectionnez un dossier d'installation et cliquez sur « Suivant ».
- 17. Cliquez sur « Suivant ».
- 18. Lorsque l'installation est terminée, cliquez sur « Fermer ».
- 19. Arrêtez la connexion de données sur votre clé dynamométrique en cliquant sur « Retour ».

### **4.3. Configuration du logiciel**

- 1. Ouvrez le logiciel d'enregistrement des données en cliquant sur le lien sur votre bureau.
- 2. Sous l'option « Sélectionner port », sélectionnez le port COM que vous avez identifié en 4.1.10 (par exemple, « COM11 »).

#### **4.4. Téléchargement des données depuis la clé dynamométrique**

- Activez la connexion de données sur votre clé dynamométrique. Pour ce faire, dans le menu de la clé dynamométrique, allez à  $\rightarrow$  Étendu  $\rightarrow$  Enregistrement des données  $\rightarrow$  Paramètres  $\rightarrow$  Transfert de données.
- Cliquez sur « Charger les données ».
- Si vous sélectionnez la clé dynamométrique pour la première fois, nommez la clé dynamométrique avec le numéro de série de la clé dynamométrique.
- Confirmez en cliquant sur « Sauvegarder ».
- Si vous chargez un nouveau fichier, saisissez un nom (facultatif).
- Confirmez en cliquant sur « Sauvegarder ».
- La progression du téléchargement est indiquée en bas à gauche de l'écran. Environ 3 jeux de données sont téléchargés par seconde.
- Une fois le téléchargement terminé, la clé dynamométrique et le fichier peuvent être sélectionnés en haut à gauche.
- Les noms de la clé dynamométrique et du fichier, ainsi qu'un tableau de données, apparaissent à l'écran.

#### **4.5. Sauvegarde et impression des données**

- Pour imprimer sur une imprimante, sélectionnez « Imprimer » dans l'onglet « Menu ».
- Pour enregistrer au format PDF, sélectionnez une imprimante PDF dans le menu d'impression.
- Pour enregistrer un fichier .csv ou .xlsx, sélectionnez « Exporter » dans l'onglet « Menu », puis l'extension de fichier correspondante.

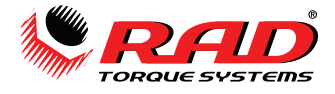

#### **4.6. Synchronisation de l'heure**

- Activez la connexion de données sur votre clé dynamométrique. Pour ce faire, dans le menu de la clé dynamométrique, allez à → Étendu → Enregistrement des données → Paramètres → Transfert de données.
- Dans l'onglet « Fichier », sélectionnez l'option « Régler l'heure ».

# **5. Batterie**

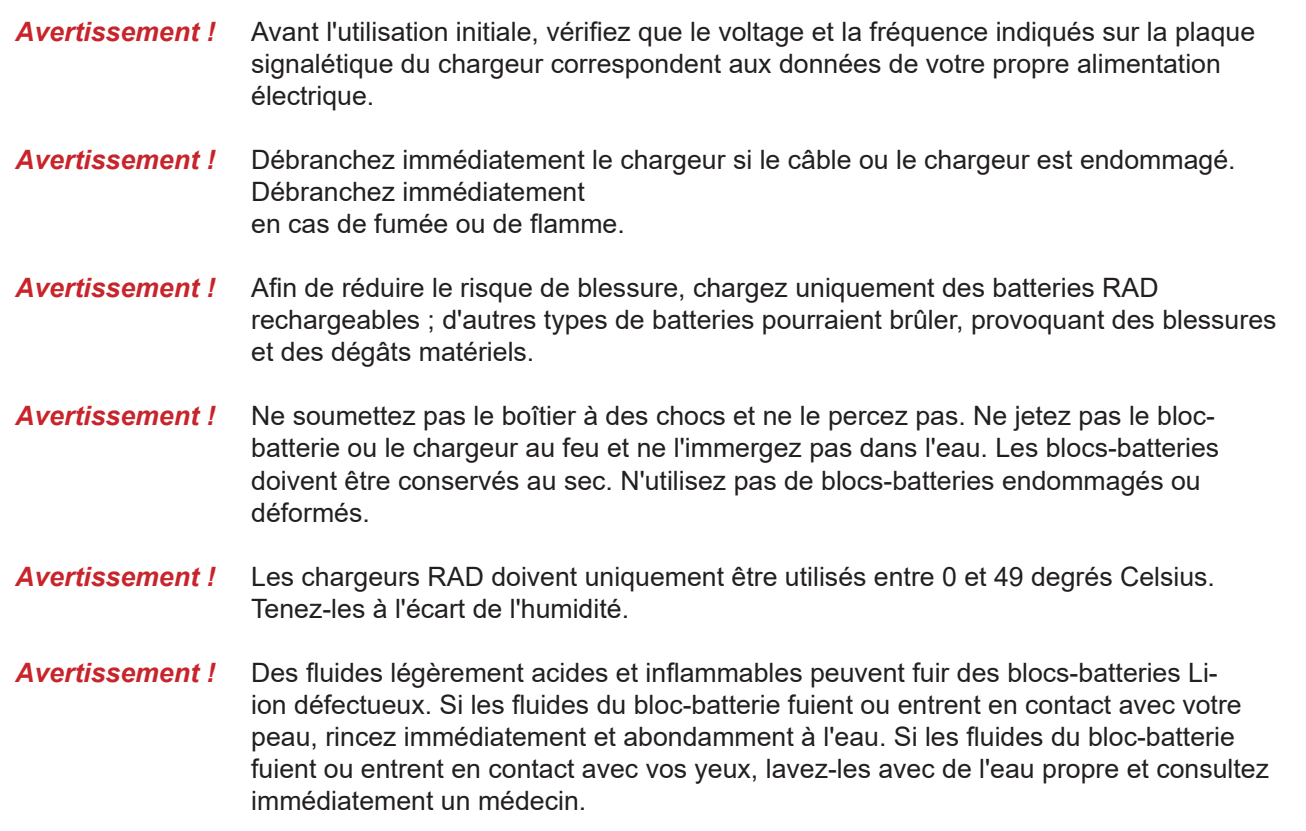

Les chargeurs de batterie Lithium-ion doivent être exclusivement utilisés pour recharger les blocs-batteries Lithium-ion 18 V RAD présentant une capacité maximale de 5,2 ou 8,0 Ah.

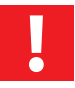

**Remarque :** Afin d'éviter le déchargement de la batterie, retirez toujours cette dernière de l'outil avant de le ranger.

### **5.1.Pannes du bloc-batterie**

#### **L'indicateur d'avertissement reste allumé**

Le bloc-batterie n'est pas en charge. La température est trop élevée ou trop basse. Si la température du blocbatterie est comprise entre 0 et 49 degrés Celsius, le processus de charge commence automatiquement.

#### **L'indicateur d'avertissement clignote**

Le bloc-batterie est défectueux. Retirez-le immédiatement du chargeur. La batterie ne se charge pas, les contacts sont peut-être sales. Retirez le bloc-batterie, nettoyez les contacts et replacez le chargeur.

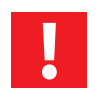

**Remarque :** en cas d'activité prolongée de perturbations électromagnétiques, le chargeur de batterie termine le processus de chargement prématurément pour des raisons de sécurité. Débranchez la prise et rebranchez-la au bout de 2 secondes.

#### **Signal sonore d'avertissement**

En cas de surchauffe, la batterie émettra un signal sonore fort. La batterie Lithium-ion doit immédiatement être débranchée pour refroidir. La batterie Lithium-ion peut de nouveau être utilisée une fois refroidie.

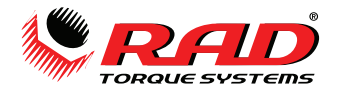

# **6. Chargeur de batterie**

Avant la première utilisation, vérifiez que le voltage et la fréquence indiqués sur la plaque signalétique correspondent aux données de votre propre alimentation électrique et vérifiez que les grilles de ventilation sont dégagées. La distance minimale par rapport aux autres objets est de 5 centimètres.

- 1. Raccordez l'alimentation électrique ; les témoins rouge et vert s'allument pendant environ 1 seconde.
- 2. Une fois que l'autotest est terminé, les témoins lumineux s'éteignent.
- 3. Insérez le bloc-batterie sur le support de la broche de chargement et poussez-le vers l'arrière jusqu'à ce qu'il s'enclenche.
- 4. Chargez le bloc-batterie avant utilisation. Le bloc-batterie n'atteint sa capacité de chargement totale que lorsqu'il a effectué cinq cycles de chargement et de déchargement. Vous pouvez stocker les blocs-batteries Lithium-ion chargés et les recharger après un intervalle de six mois maximum.

### **6.1.Enlèvement et insertion du bloc-batterie**

Enlèvement : appuyez sur le bouton de déblocage, maintenez-le enfoncé et retirez le bloc-batterie. Insertion : faites glisser le bloc-batterie jusqu'à ce qu'il s'enclenche.

# **7. Mouvement du bras de réaction de couple**

### **7.1.Montage du bras de réaction de couple**

Le bras de réaction et son anneau de retenue doivent être solidement fixés pour maintenir le bras de réaction en place. Vérifiez que le bras de réaction de couple touche un point de réaction ferme avant d'actionner l'outil. Lorsqu'on utilise l'outil, le bras de réaction pivote dans le sens opposé à celui du carré d'entraînement, et il doit prendre un appui solide contre un obiet ou une surface non mobile à côté du boulon à serrer, voir la Figure 6.

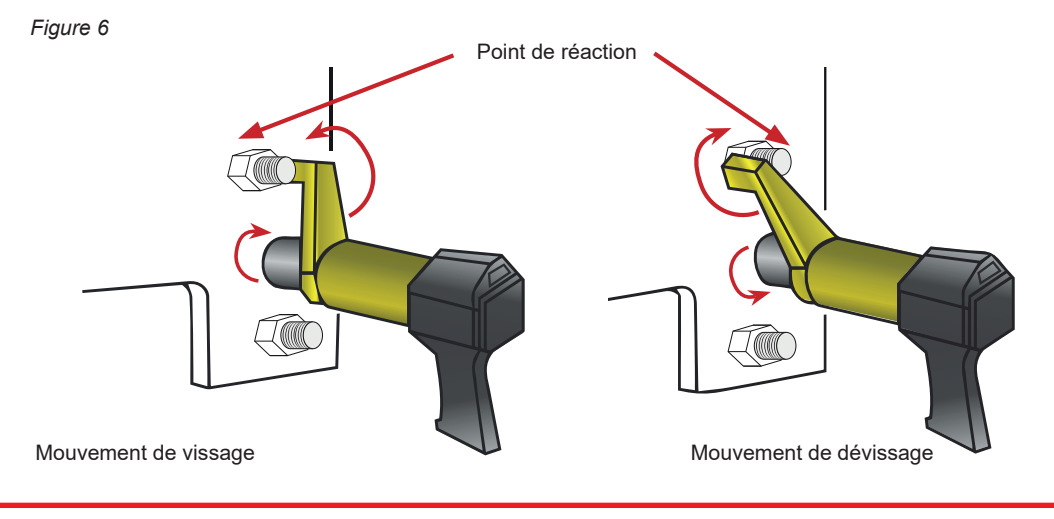

**AVERTISSEMENT :** l'outil doit toujours être bien tenu pendant que vous l'utilisez pour qu'il ne vous échappe pas des mains si une fixation ou un composant lâche !

#### **7.2.Hauteur du bras de réaction de couple**

Veillez à ce que la douille et le bras de réaction soient à la même hauteur, comme illustré à la Figure 6A. La hauteur de la douille ne doit pas être plus petite ni plus grande que la hauteur du bras de réaction, comme illustré aux Figures 6B et 6C.

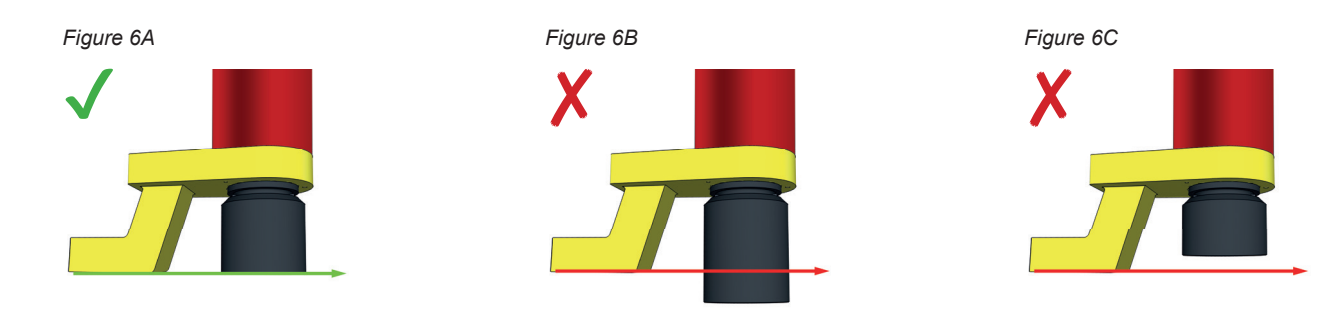

**!**

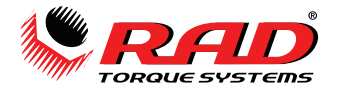

**!**

**REMARQUE :** une mise en œuvre incorrecte du mécanisme de réaction annule la garantie et peut causer des pannes prématurées de l'outil.

#### **7.3.Pied du bras de réaction**

Le pied du bras de réaction doit être bien aligné sur l'écrou, comme illustré à la Figure 7A. La longueur du pied ne doit être ni inférieure ni supérieure à la distance de l'écrou, comme illustré aux Figures 7B et 7C.

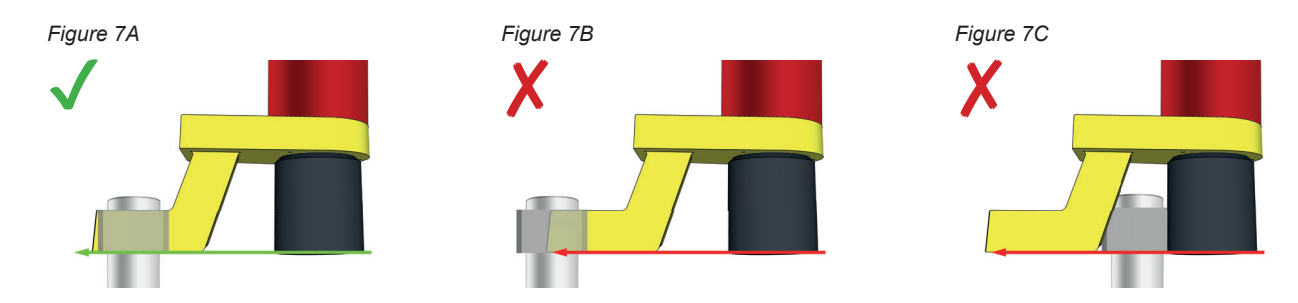

#### **7.4.Point de réaction**

Le bras de réaction doit prendre appui sur le milieu du pied, comme illustré à la Figure 8A. Le bras ne doit pas s'appuyer sur le coude, comme illustré à la Figure 8B.

Veuillez contacter RAD Torque Systems B.V. ou votre distributeur local RAD agréé pour obtenir des bras de réaction de couple sur mesure.

**AVERTISSEMENT :** gardez toujours les mains et toute autre partie de votre corps à l'écart du bras de réaction et du point d'appui pendant l'utilisation de l'outil, voir la Figure 8C.

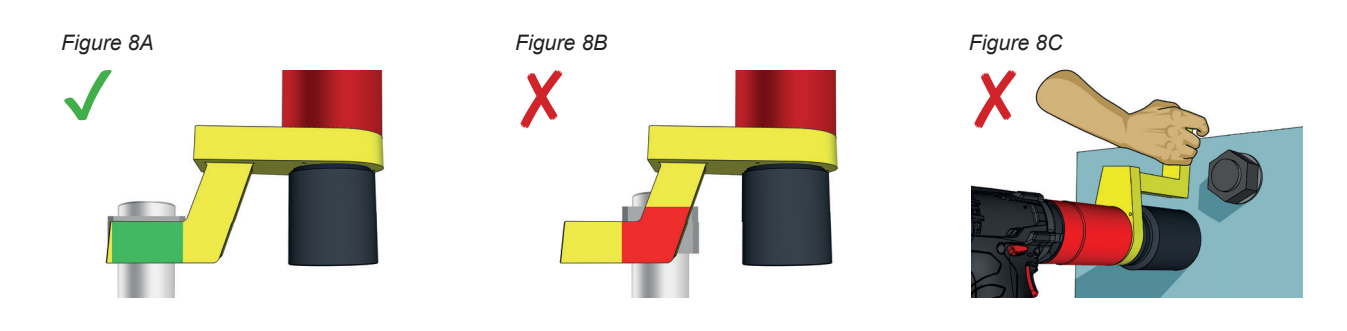

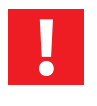

**!**

Remarque : POUR PLUS DE SÉCURITÉ, NOUS VOUS CONSEILLONS DE COMMANDER LA GÂCHETTE DE SÉCURITÉ DOUBLE PROPOSÉE EN OPTION, PORTANT LE NUMÉRO DE PIÈCE 25949. CELA RÉDUIT LES RISQUES DE PINCEMENT DES DOIGTS.

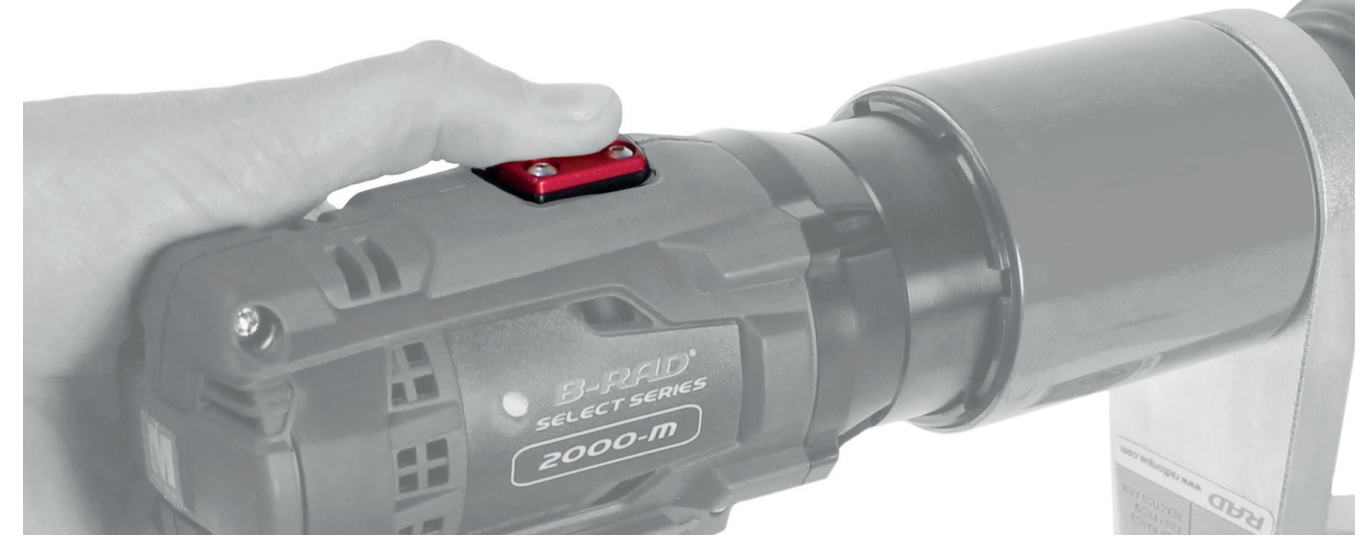

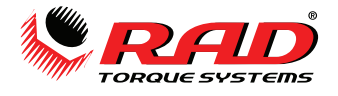

## **8. Sécurité**

Les outils RAD ont été développés pour le vissage et dévissage de fixations à pas de vis, par l'application de forces très importantes. Pour votre sécurité et celle d'autrui, des étiquettes d'attention et d'avertissement sont apposées bien en vue sur la clé dynamométrique et à ses accessoires.

**!**

**REMARQUE :** respectez toujours les consignes de sécurité figurant sur les étiquettes d'avertissement.

Les outils RAD sont conçus dans une optique de sécurité maximale, mais comme pour n'importe quel outil, vous devez respecter les précautions de sécurité générales au travail. En particulier, attention aux points suivants :

- Avant d'utiliser un nouvel outil, familiarisez-vous avec ses accessoires et leur fonctionnement.
- Portez toujours vos lunettes de sécurité quand l'outil est en marche.
- Vérifiez que le bras de réaction touche un point d'appui ferme avant d'actionner l'outil.
- Gardez toujours les parties de votre corps à l'écart du bras de réaction et du point d'appui.
- L'anneau de retenue du bras de réaction de couple doit être solidement fixé pour maintenir en place le bras de réaction ou le flan.

Les outils RAD sont fiables et sûrs. Si vous ne respectez pas les instructions et précautions données ici, vous risquez de vous blesser ou de blesser vos collègues. RAD Torque Systems B.V. n'accepte aucune responsabilité pour de telles blessures.

## **9. Garantie**

#### **9.1.Garantie sur l'outil neuf**

(1) RAD B.V. garantit le bon fonctionnement des marchandises livrées pendant une période de douze (12) mois après la livraison au client final. La garantie est limitée à quinze (15) mois après la date d'étalonnage d'origine de RAD BV. (2) Sont exclus de cette garantie les composants électriques des outils numériques de RAD B.V. (par exemple MB-RAD, MV-RAD, E-RAD, SmartSocket™, RT et TV-RAD) qui ont une garantie de douze (12) mois après la date de livraison au client final dans un délai maximum de neuf (9) mois après la date d'étalonnage originale de RAD B.V. Les composants mécaniques de ces outils relèvent du paragraphe 1.

#### **9.2.Garantie sur l'outil réparé**

(1) Une fois qu'un outil est au-delà de sa garantie d'outil neuf, RAD Torque Systems B.V., pendant une période de trois (3) mois à compter de la date de réparation, remplacera ou réparera gratuitement pour l'acheteur d'origine, toute pièce s'avérant après examen par RAD Torque Systems B.V. présenter un défaut de matériau ou de fabrication ou les deux. Si un outil ou une pièce est remplacé ou réparé selon les termes et conditions de cette garantie, cet outil ou cette pièce portera le reste de la garantie à compter de la date de la réparation d'origine. Pour faire appel aux garanties décrites ci-dessus, il faut avertir RAD Torque Systems B.V. par écrit et immédiatement après la découverte du défaut, à la suite de quoi RAD Torque Systems B.V. enverra une autorisation aux fins de retourner l'outil. L'outil défectueux doit être renvoyé rapidement à RAD Torque Systems B.V., tous frais de transport prépayés. Lorsque vous retournez un outil, il doit être accompagné du ou des bras de réaction utilisés avec celui-ci.

#### **9.3. Le client ne peut pas invoquer une garantie si**

(1) le défaut est dû, en tout ou en partie, à une utilisation inhabituelle, inappropriée, incorrecte ou imprudente de l'outil ;

(2) le défaut est dû, en tout ou en partie, à une usure normale, ou à un entretien incorrect ou insuffisant ;

(3) le défaut est dû, en tout ou en partie, à des actions d'installation, de montage, de modification et/ou de réparation sur l'outil par le client ou par un tiers non autorisé ;

(4) la livraison est altérée, modifiée, utilisée ou transformée ; (5) la livraison est transférée à un tiers ;

(6) RAD Torque Systems B.V. a obtenu l'outil, en tout ou en partie, auprès d'un tiers, et RAD Torque Systems B.V. ne peut pas réclamer de compensation au titre de la garantie ;

(7) RAD Torque Systems B.V., lors de la fabrication de l'outil, a utilisé des matières premières ou élément similaire, sur les instructions du client ; (8) l'outil présente un petit écart dans sa qualité, sa finition, sa taille, sa composition, etc., ce qui n'est pas inhabituel dans l'industrie ou si le défaut était techniquement inévitable ;

(9) le client n'a pas rempli rapidement et correctement toutes les obligations en vertu du contrat envers RAD Torque Systems B.V.

## **10. Contact**

**RAD Torque Systems B.V.** Zuidergracht 19 3763 LS Soest

Phone: +31(0)35 588 24 50 Website: www.radtorque.eu

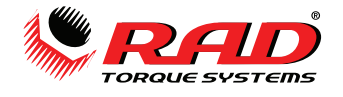

# **Remarques**

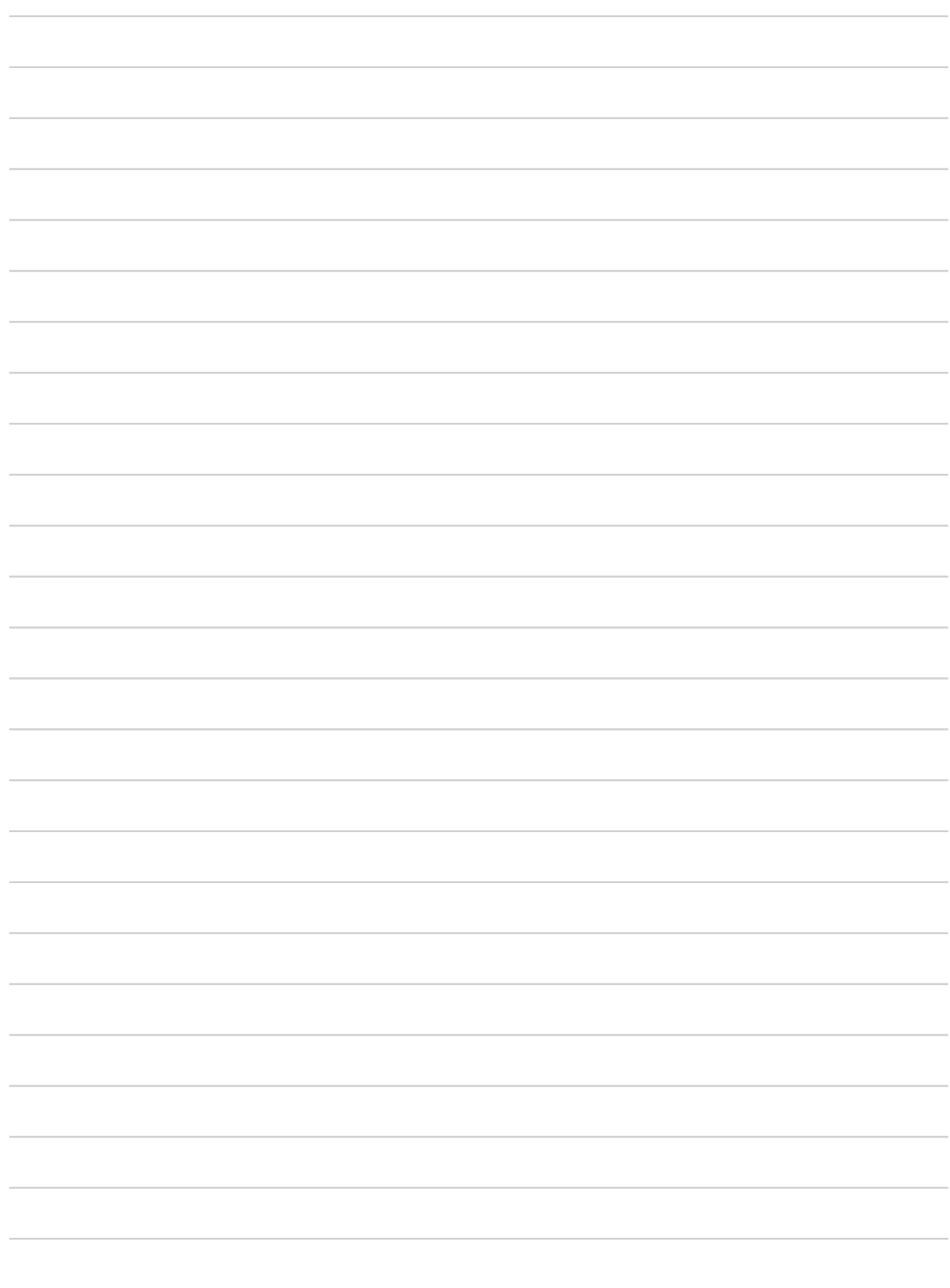

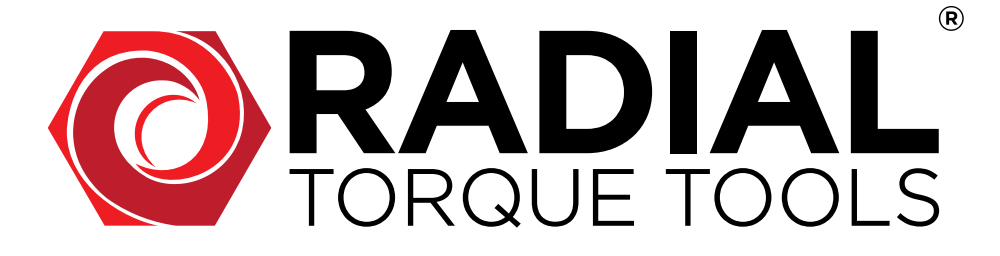

*LE DISTRIBUTEUR PRINCIPAL EXCLUSIF DES SYSTÈMES RAD TORQUE EN EUROPE DE L'EST ET DE L'OUEST (HORS ROYAUME-UNI), EN AFRIQUE DU NORD ET EN ASIE CENTRALE :*

# **RADIAL TORQUE TOOLS B.V.**

*ZUIDERGRACHT 19 3763 LS SOEST PAYS-BAS*

**Téléphone :** *+31 (0)35 588 24 50* **E-MAIL :** *SALES@RADIALTORQUE.EU*

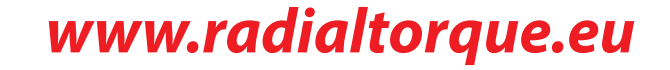

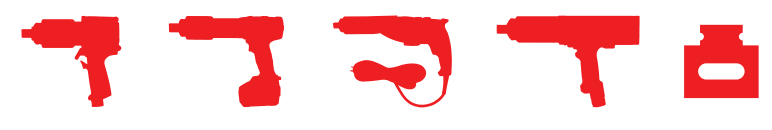